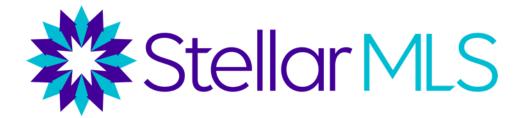

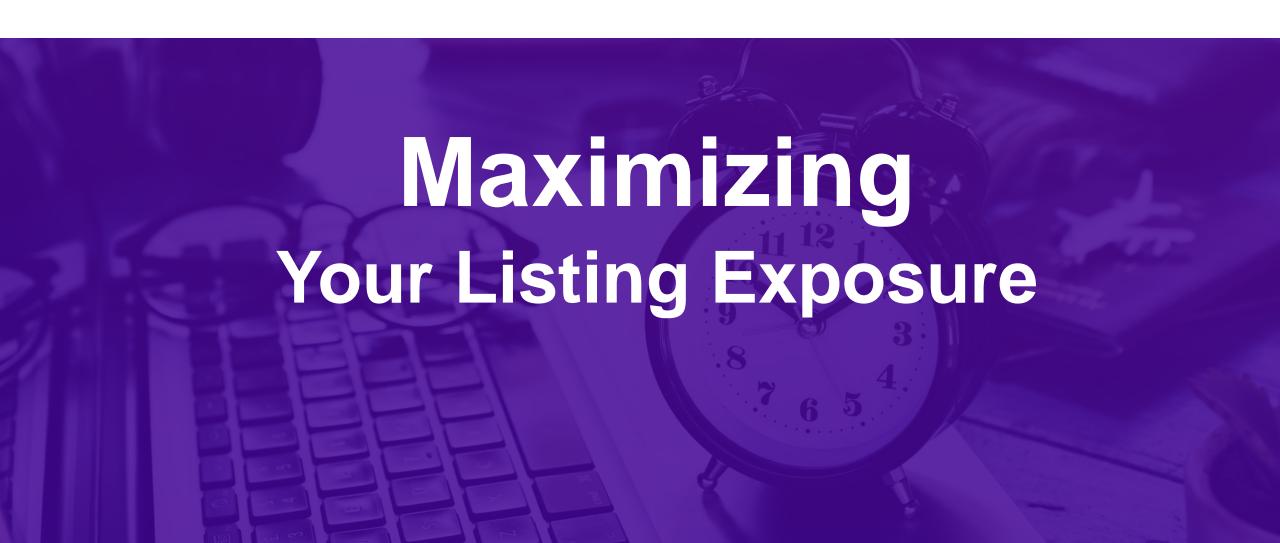

### Course overview

- Matrix Share Link & Social Media
- Reverse Prospecting
- Cloud CMA
- Down Payment Resource
- Virtual Tour Options
- Open House Options
- ShowingTime

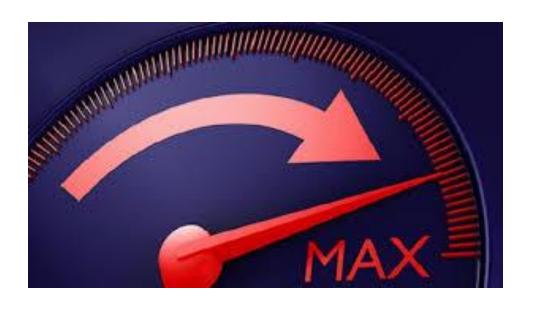

### Maximize Your Listing Exposure

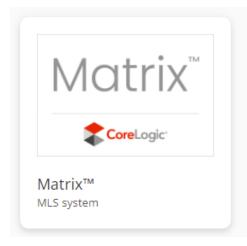

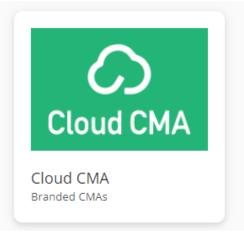

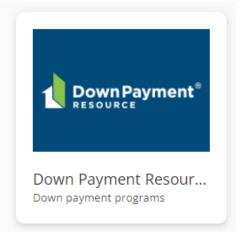

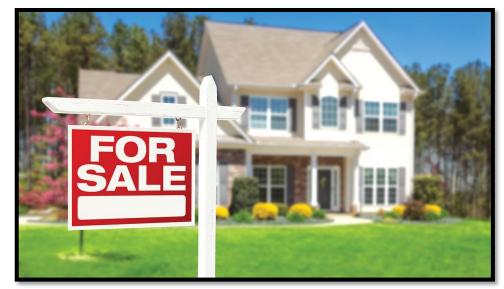

Share a direct link of your listing(s) from Matrix.

Active Listings
Sold within 6 months

Simply - Click, Copy, Paste & SHARE!

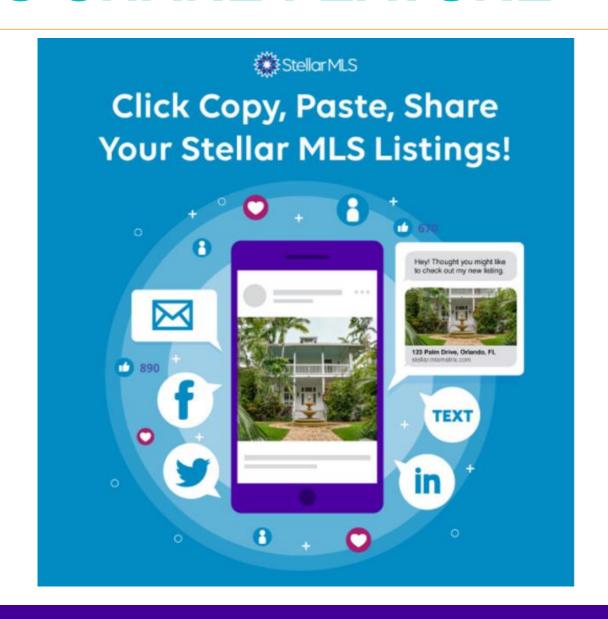

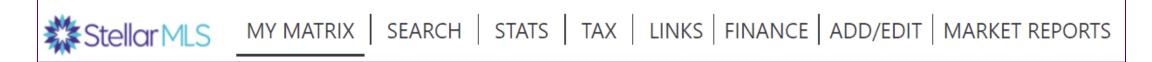

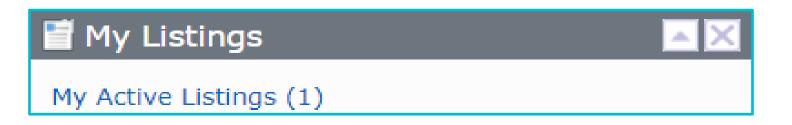

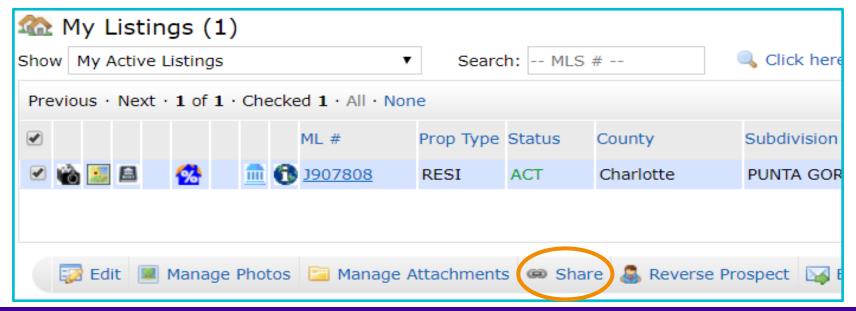

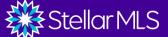

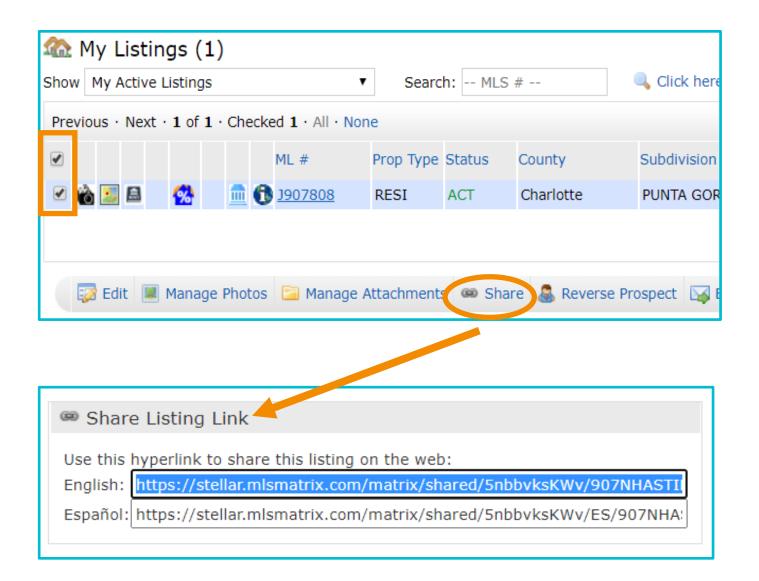

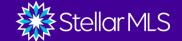

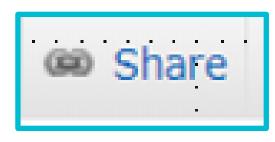

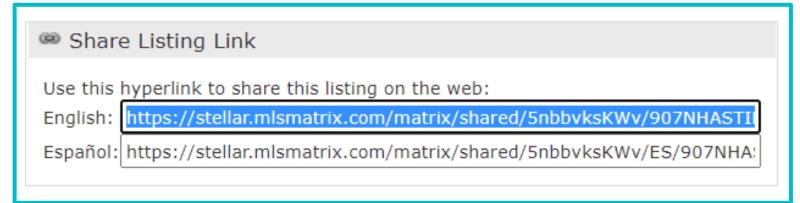

**Copy and Paste the Link/s where in Social Media Platforms** 

#### **Example Facebook**

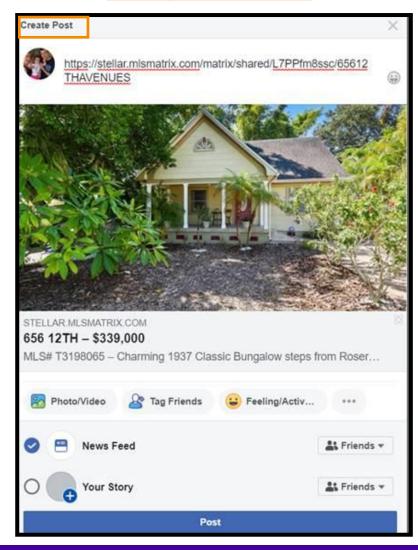

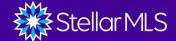

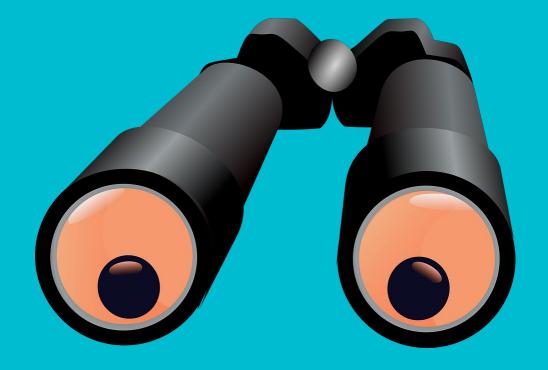

# Reverse Prospecting

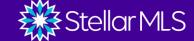

1: Locate My Active Listings

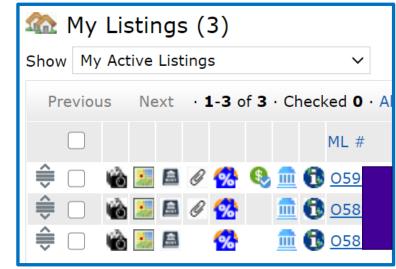

2: Select **ONE** Listing Then *Reverse* 

**Prospect** 

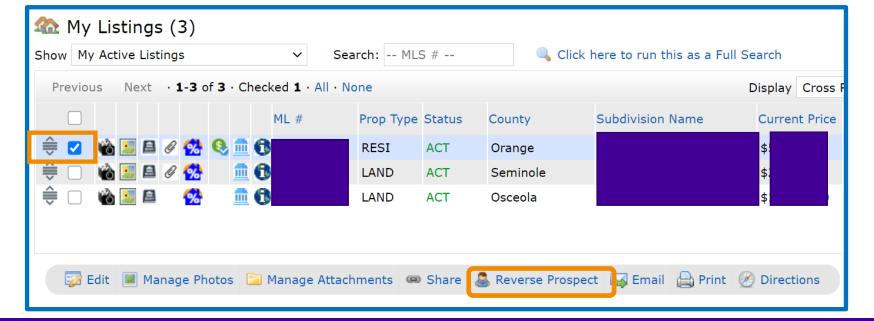

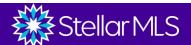

Reverse Prospect Results for O5900978

These agents each have a contact who has received this listing. Click the agent name to email them about your listing. They can identify the contact via the Reference # by looking it up on their Contacts page. Count is the total number of listings each contact has been sent.

730 W YALE ST, ORLANDO

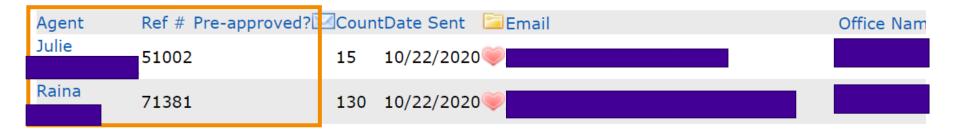

- ➤ Agent This is where you are able to see other Agent/s that have sent your listing to their customers through the Customer Portal.
- > Ref# Every one of your contacts is assigned a Reference #.
- > Pre-Approved? As you add contacts to your MLS please indicate if the

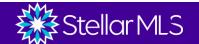

4:

#### Reverse Prospect Results for O5900978

These agents each have a contact who has received this listing. Click the agent name to email them about your listing. They can identify the contact via the Reference # by looking it up on their Contacts page. Count is the total number of listings each contact has been sent.

730 W YALE ST, ORLANDO

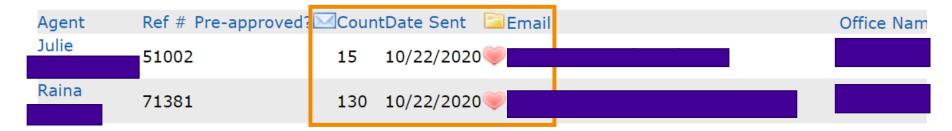

- Count Indicates the number of customer that viewed your listing.
- > Date Sent The sent date of the email to the Customer Portal.
- ➤ Hearts, Light Bulb or Trash Can Heart indicate really like a properties,
  Light Bulb indicated Possibility and Trash Can indicates Discard.

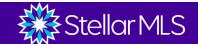

#### Reverse Prospect Results for O5900978

These agents each have a contact who has received this listing. Click the agent name to email them about your listing. They can identify the contact via the Reference # by looking it up on their Contacts page. Count is the total number of listings each contact has been sent.

730 W YALE ST, ORLANDO

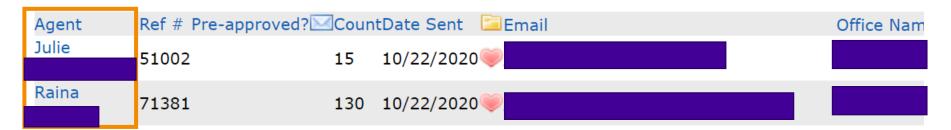

> Agent - Click on Agent to directly email the Buyers agent for prospecting.

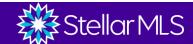

Email Julie

You will <u>not</u> know the Buyers agent customers information or vice versa.

regarding the selected

To: "Julie

Bcc me a copy of this message.

Language: English 

Subject: Reverse Prospecting Enquiry: Listing O590

Email Body:

about Your Listing: O590

Characters Remaining: 4000

Signature:

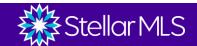

property.

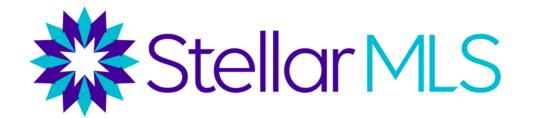

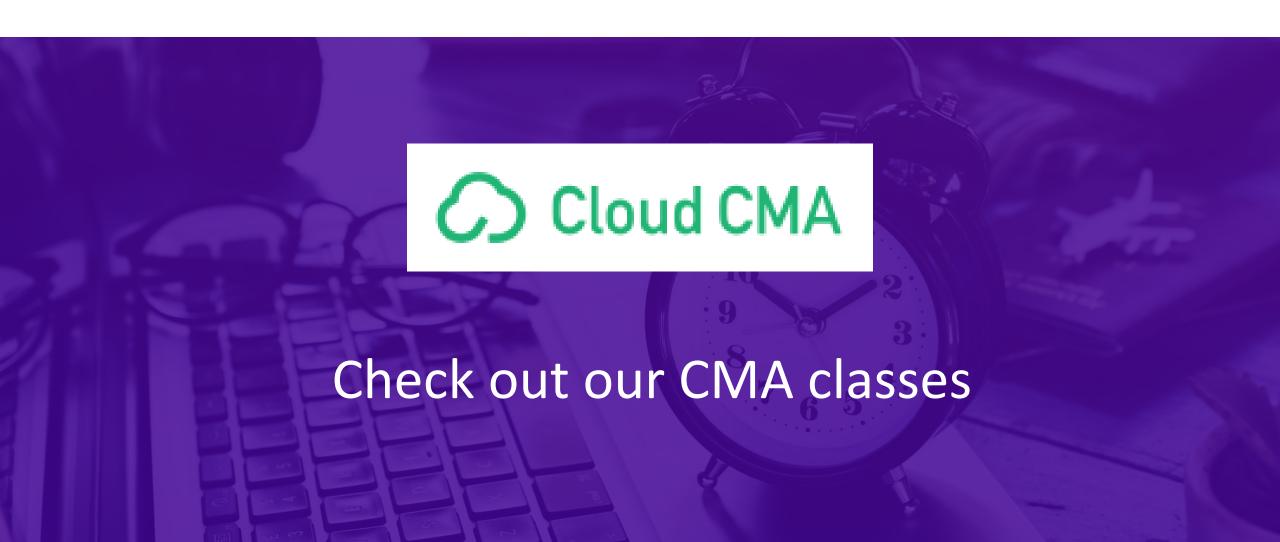

#### **Activating Your Free Cloud CMA Account**

#### Step 1 From Stellar MLS Central or External Links Widget, click on

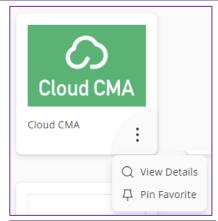

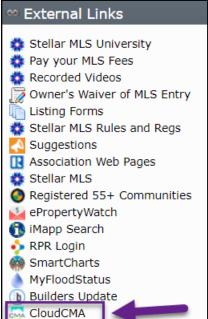

### 2 Complete Name and Email and click "Activate"

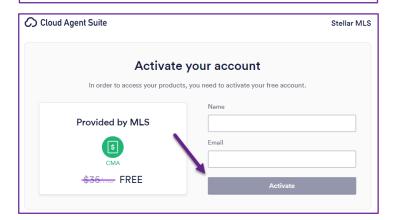

### 3 From the Launchpad, click the Launch button to launch Cloud CMA.

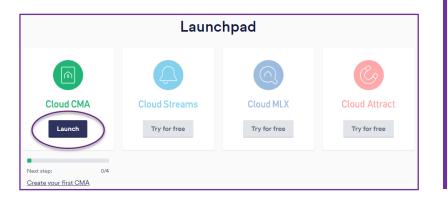

#### 4 Click "Create Your First Report"

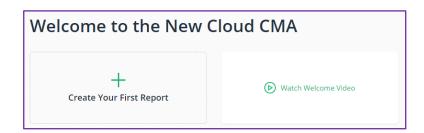

### **5** Select the type of report you want to create

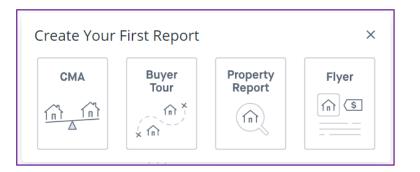

### **CLOUD CMA LEAD GENERATION**

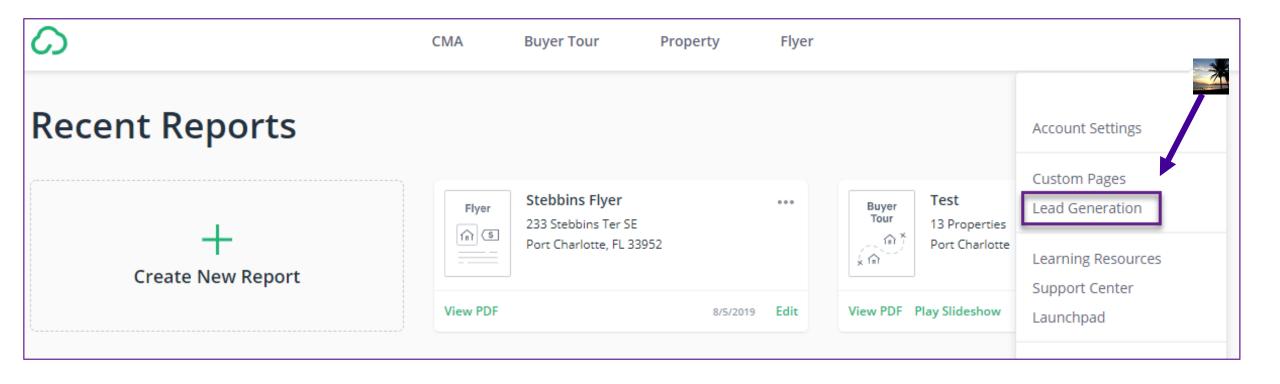

#### **CLOUD CMA**

"What's My Home Worth" Landing Page

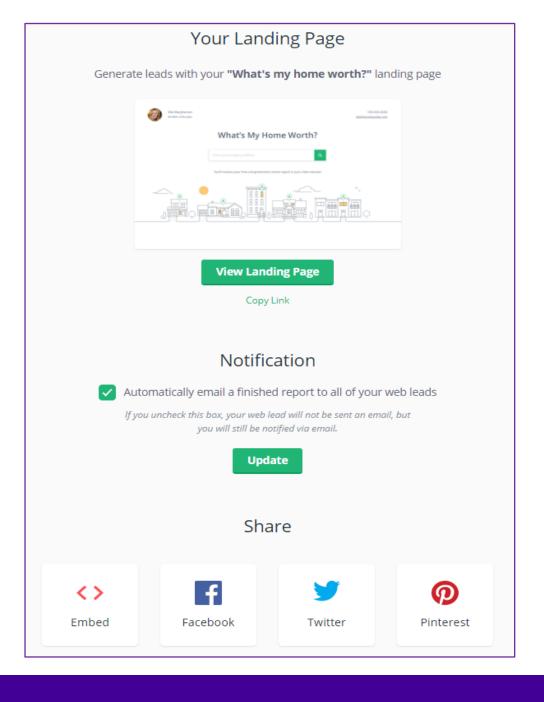

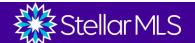

### **CLOUD CMA PROPERTY REPORTS**

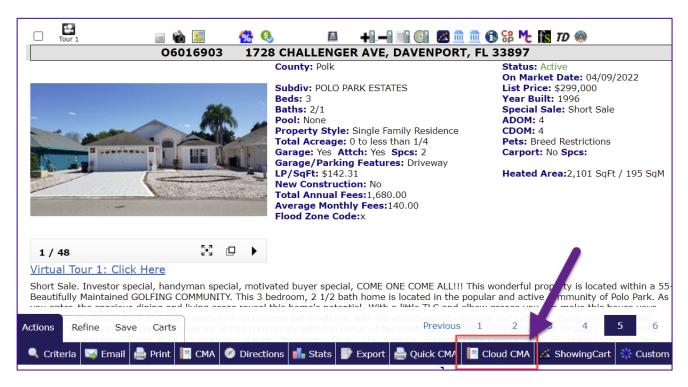

Select the listing(s) and click the Cloud CMA Button.

OR

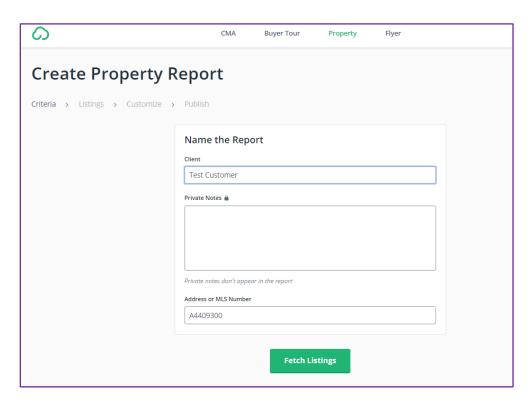

From the Cloud CMA "Property" tab, enter the MLS number(s) manually.

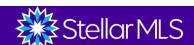

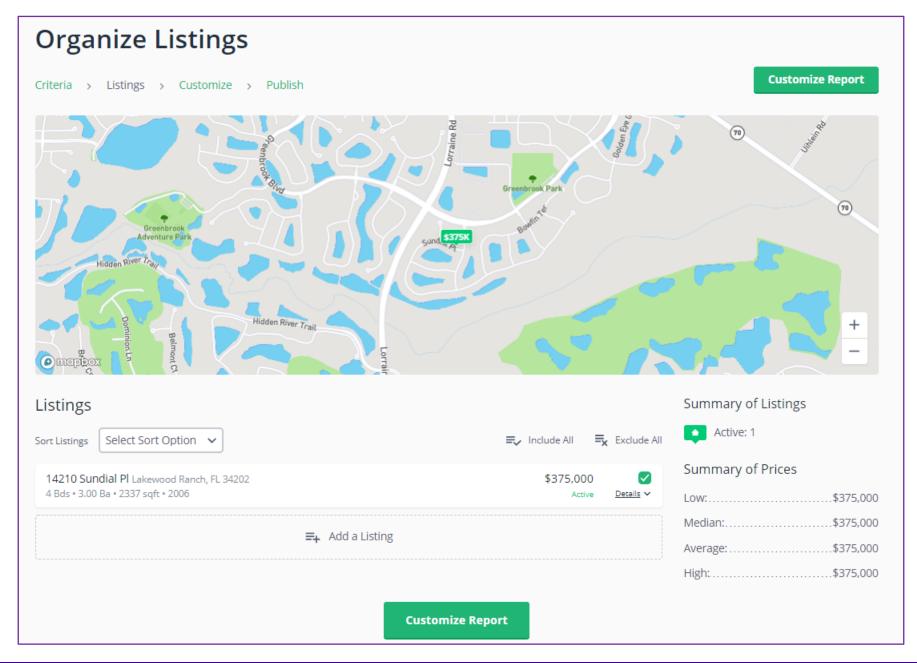

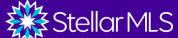

#### **Customize Property Report**

Criteria > Listings > Customize > Publish

**Publish Report** 

#### Additional Content

- Standard
  - More listing photos (all the rest)
  - Schools
  - Comparables
  - On-line valuation estimate
  - Down payment resources
  - My ratings and reviews on Zillow
  - RealSatisfied agent ratings
  - RatedAgent rating
  - Reach150 reviews
  - Testimonial Tree reviews
- Custom Pages

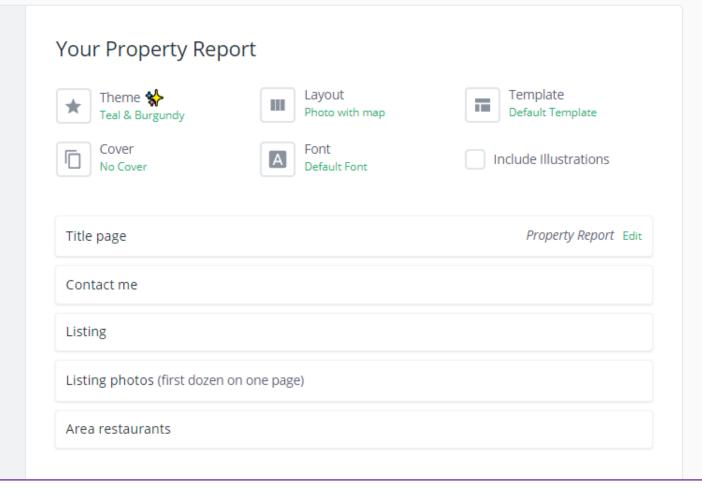

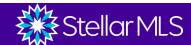

### **CLOUD CMA PROPERTY REPORTS**

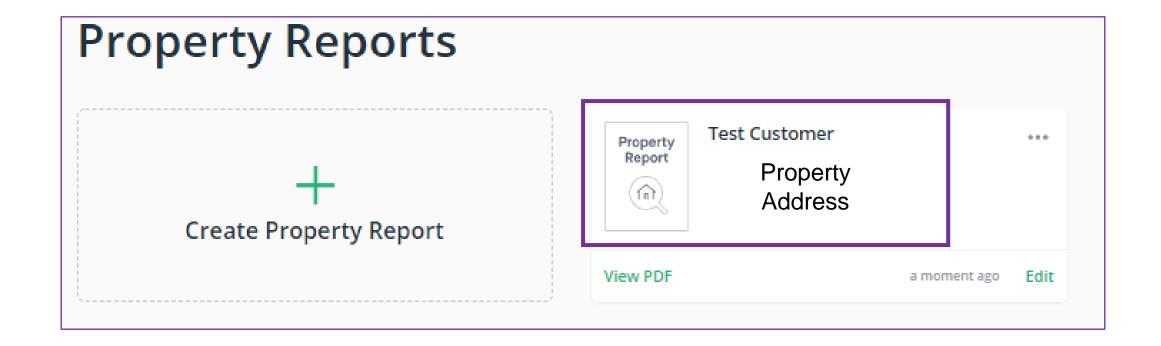

### **CLOUD CMA FLYERS**

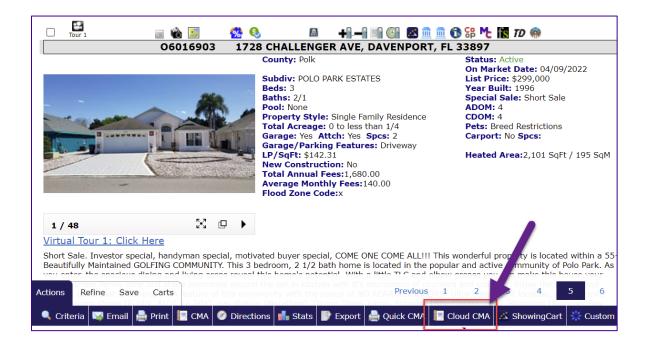

Select the listing(s) and click the Cloud CMA Button.

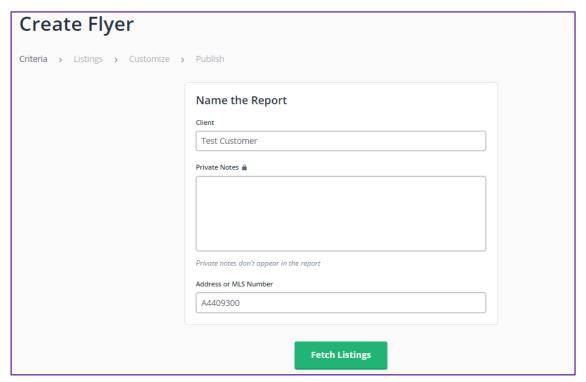

From the Cloud CMA "Flyer" tab, enter the MLS number(s) manually.

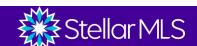

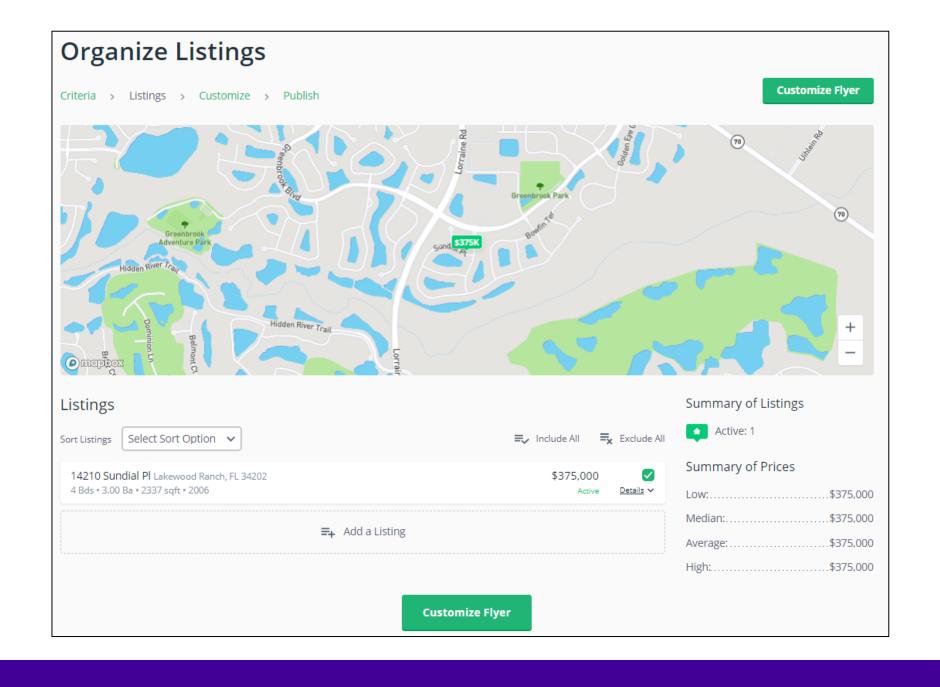

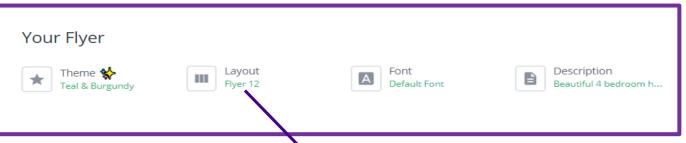

Be sure to comply with Florida Advertising Rules when choosing flyer layouts.

Flyers should contain your name, brokerage name and be IDX compliant.

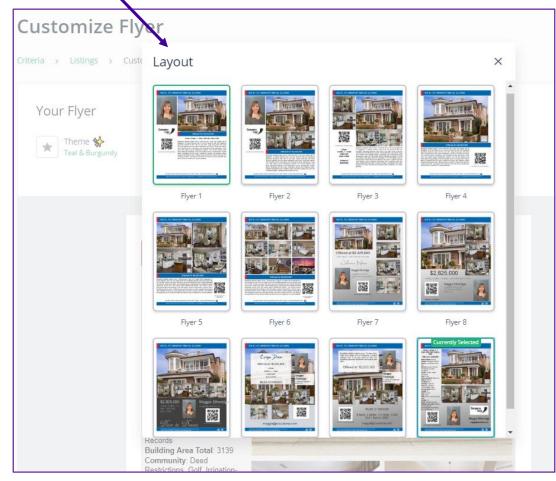

### **CLOUD CMA FLYERS**

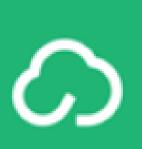

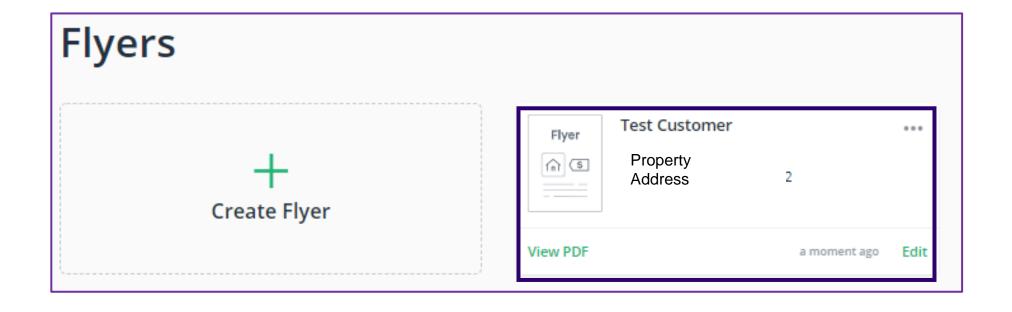

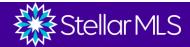

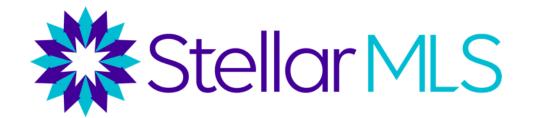

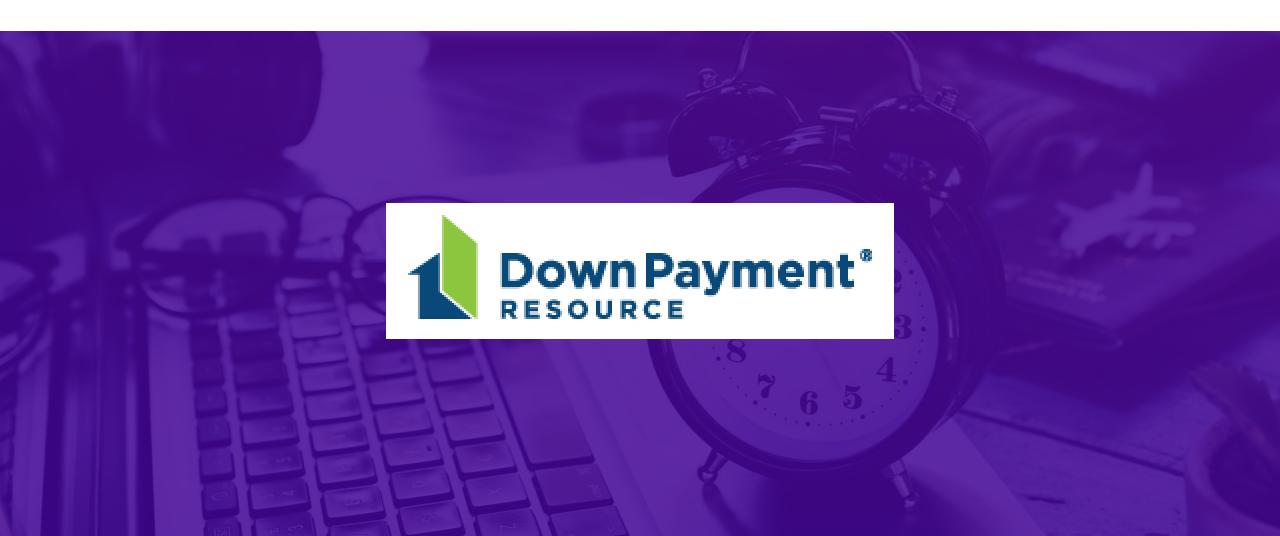

#### **ACCESSING DOWN PAYMENT RESOURCE FROM STELLAR CENTRAL**

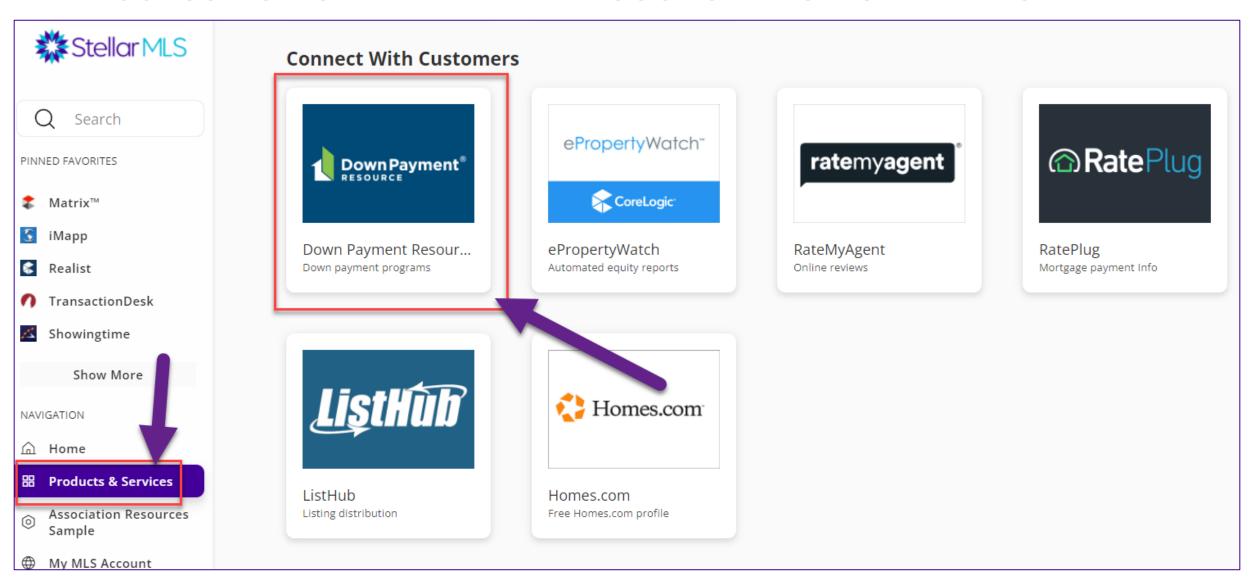

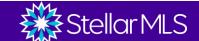

#### WELCOME TO DOWN PAYMENT RESOURCE®

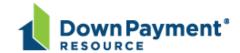

Add your free Down Payment Connect lead-gen page to your website, email and social media!

Here is your landing page:

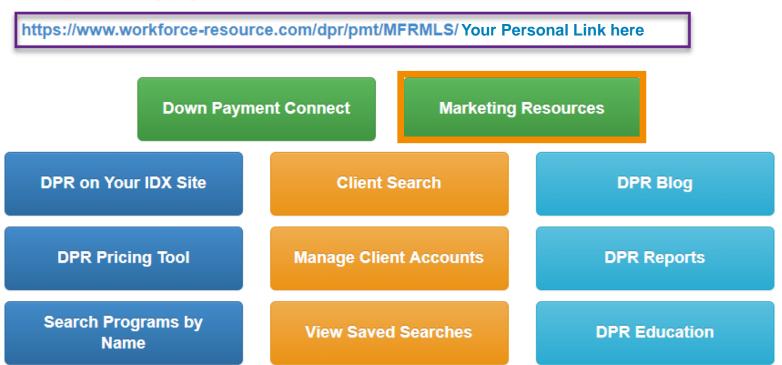

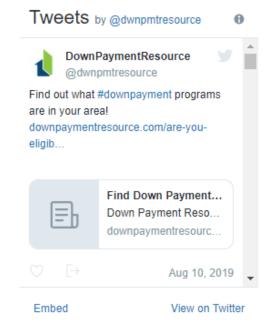

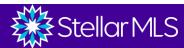

#### DOWN PAYMENT CONNECT MARKETING RESOURCES

#### **Customizable Flyers**

- Download and add your contact information
- Print or upload to your website and/or share on social media
- Available in English and Spanish

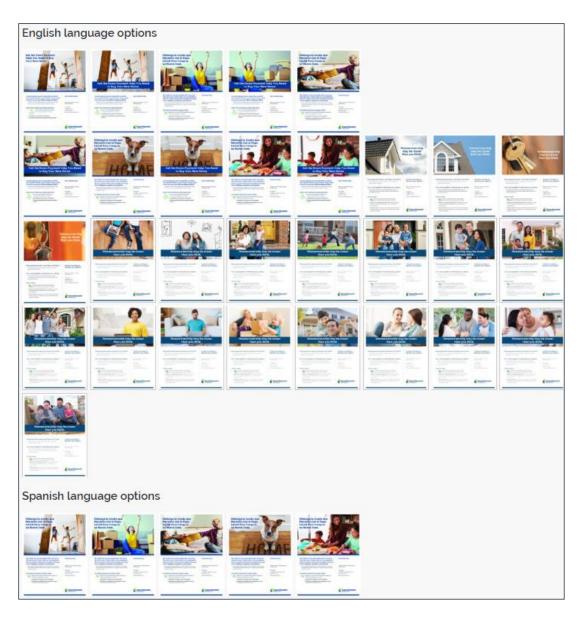

## Virtual Tours

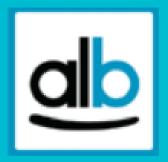

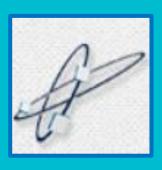

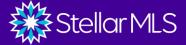

### PROPERTY PANORAMA

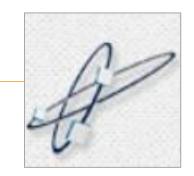

Creates Free Virtual Tour with first 5 photos entered for your listing. Remember—You can have up to 100 photos for each listing!

| Listing Pool/Exter | rior Land and Tax Interior                      | Rooms Water Green   | Owner | Community | Realtor |
|--------------------|-------------------------------------------------|---------------------|-------|-----------|---------|
|                    | Marketing Links and Information                 |                     |       |           |         |
|                    | Create Free Automatic Virtual Tour Y/N  ② Yes ▼ | Virtual Tour Link 1 |       |           |         |
|                    | Yes<br>No                                       | Virtual Tour Link 2 |       |           |         |

As a Stellar MLS Member Benefit, your listing has received a FREE Property Panorama InstaView Portfolio. Unbranded Virtual Tours, displaying the first 5 images, have been generated for all of your active listings in the MLS.

Here is the link to your current Lite Unbranded Virtual Tour. (For use on MLS)

https://www.propertypanorama.com/instaview/stellar/

Here is the link to the Branded Virtual Tour available with an upgraded subscription, for use anywhere outside of the MLS.

https://www.propertypanorama.com/instaview-elite/stellar/

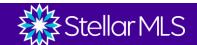

### PROPERTY PANORAMA

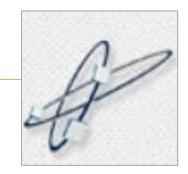

#### Upgraded packages are available

#### Enhanced

Branded and Unbranded Tours with all of your MLS photos.

#### **Every MLS Photo**

\$1.99 Listing/Month

#### Premium

Branded Tours, Videos, Flyers, Lead Management, Custom Themes, and More!

#### **Unlimited Photos**

\$4.99 Listing/Month

#### Elite

The Entire
InstaView Suite for
all of your listings!

The best value with no restrictions!

#### **Unlimited Photos**

\$7.99 Agent/Month or \$87.89 Agent/Year a one month savings!

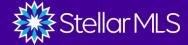

### REALBIZ MEDIA

Stellar MLS has teamed up with RealBiz 360 to provide customers with a completely integrated marketing system for the creation of Virtual Tours and YouTube Videos (Gold Plan).

Virtual Tours are syndicated to major search engines, Realtor.com® and social media networks.

#### Features:

- Listing images and data auto-populated from the MLS system to Realbiz Media.
- Fast and easy creation of virtual tours and (Gold Plan) YouTube videos.
- Automatic syndication.
- Complete customization: branding, music, transitions.
- Online panorama creation from digital photos.
- IDX and Branded Tours links created.
- PC, Mac and mobile compatible.
- Full suite of marketing tools: professional flyers, e-postcards, reports and QR codes.

### REALBIZ MEDIA

#### Silver

Sign Up for a Virtual Tour Silver Account.

#### Per Tour Program.

- Only pay for the Tours that you create.
- Automatic Population of your MLS Listing Data and Images into the RealBiz360 system.
- 30 Photos per Tour.
- Automated Media Tour Creation Branded and IDX.
- Automatic Tour link Distribution to Major Search Engines and REALTOR.com®
- Unlimited CD Tours.
- Upgrade to Full Gold program.

Only \$2.00 Per Tour Creation

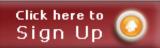

#### Gold

Sign Up for a Virtual Tour Gold Account.

#### Unlimited Tour Program.

- Unlimited Virtual Tours.
- Automatic Population of your MLS Listing Data and Images into the RealBiz360 system.
- Unlimited Photos Per Tour.
- Add full 3D Panoramas to your Listings.
- Automated Media Tour Creation Branded and IDX.
- Automatic Tour link Distribution to Major Search Engines and REALTOR.com®.
- iVuShare Option Unlimited YouTube Videos with automatic posting to YouTube and Linking to Facebook and Twitter.
- Full Suite of Marketing Tools: Flyers, ePostcards, CD Tours, and Reports.

Only \$9.00 Per Month

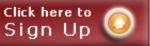

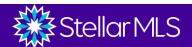

# Virtual Open House

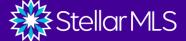

### **HOMESNAP – Look for Homesnap classes**

Host a Clever **Virtual** Open House with **Homesnap Pro** Just Renovated

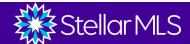

### **HOMESNAP STORIES**

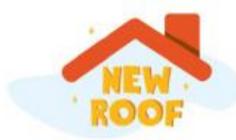

#### Create

Homesnap Stories with real estate themed stickers, music, and text.

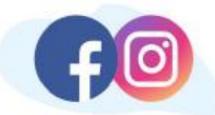

#### **Easily share**

your Homesnap Stories on Facebook and Instagram.

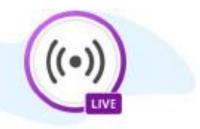

#### Host

all your live open house links on Homesnap.

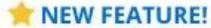

Create Homesnap Stories with Real Estate-themed Stickers, Music, and Text

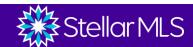

### **Accessing Remine From Stellar Central**

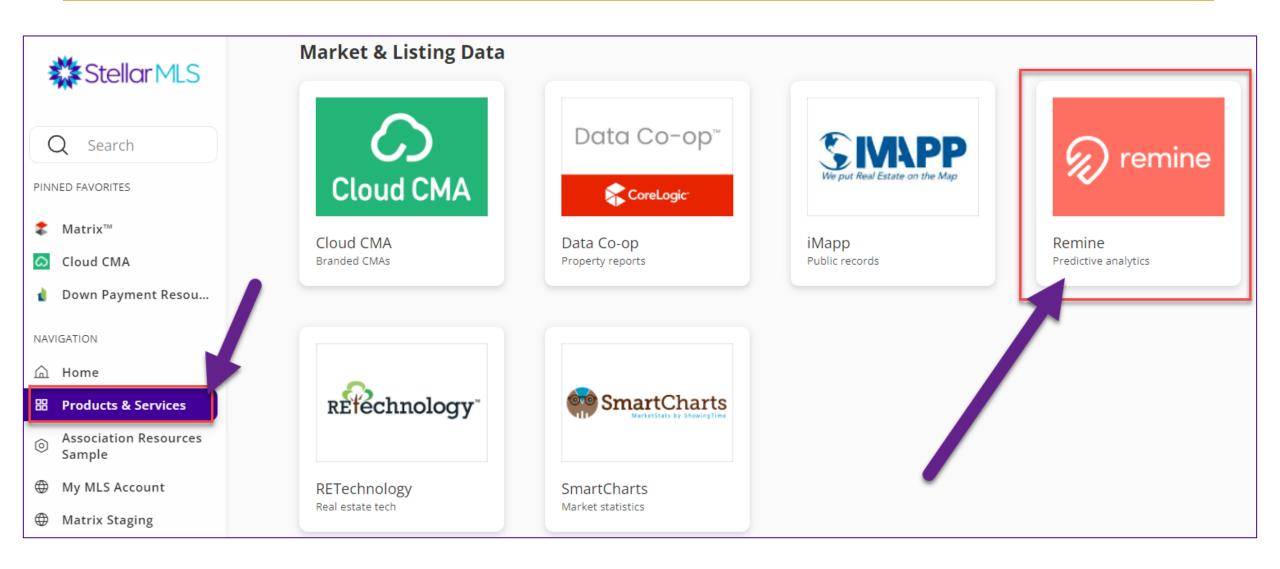

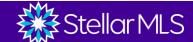

### **REMINE – Create Live Open House**

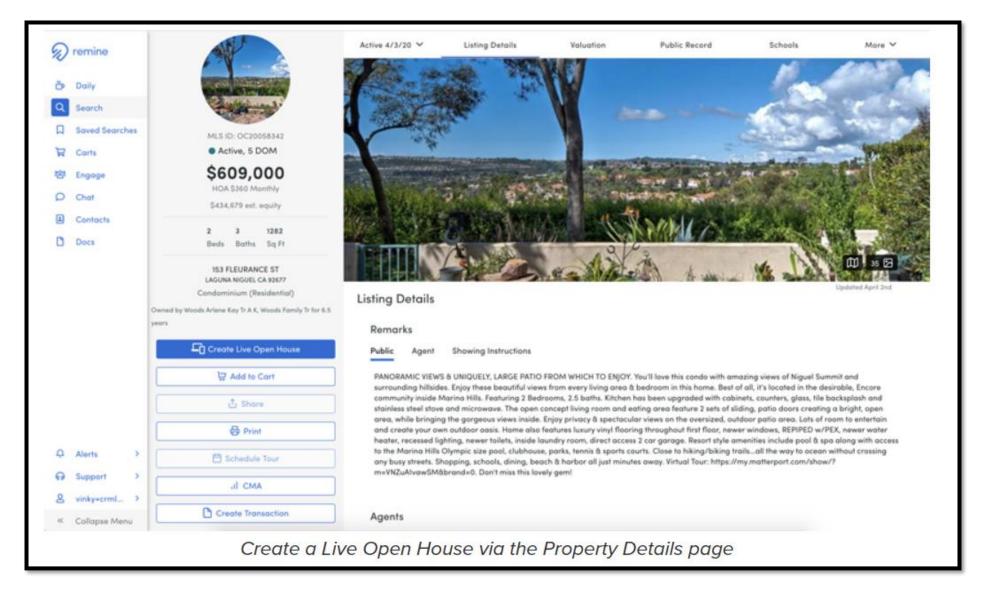

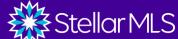

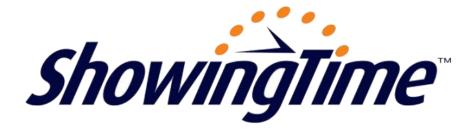

- Scheduling a showing through is fast and easy!
- Create buyers tours.
- Get SmartRoute suggestions.
- There's an app for agents and buyers

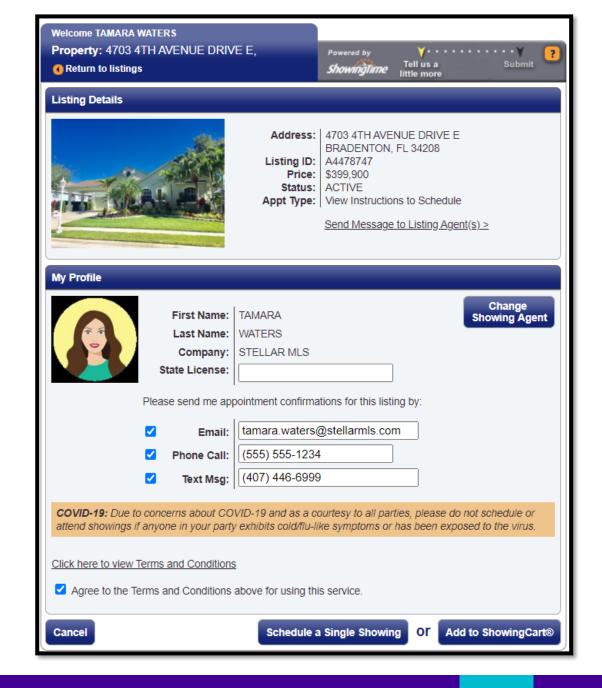

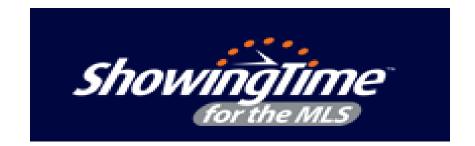

#### New! Configure Your Listings for Virtual Showings.

You now have more control over how showings are conducted and can easily communicate appointment information with three new configuration options. <u>Learn More.</u>

#### In-Person and Virtual Appts

This allows for the buyer's agent to request either in person or virtual showings, so they have the choice to see your listings however they are comfortable with.

#### Virtual Appts Only

This will restrict your listings to virtual showings only, and the buyer's agent will not be able to view your listings through an in person appointment.

#### In-Person Appts Only

Only appointments conducted in person will be allowed on your listing. The buyer's agent will not be able to select a virtual showing when requesting an appointment on your listings.

# Look for our ShowingTime class!

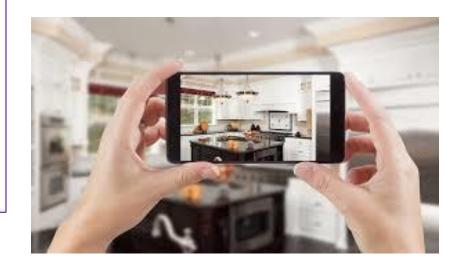

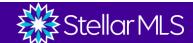

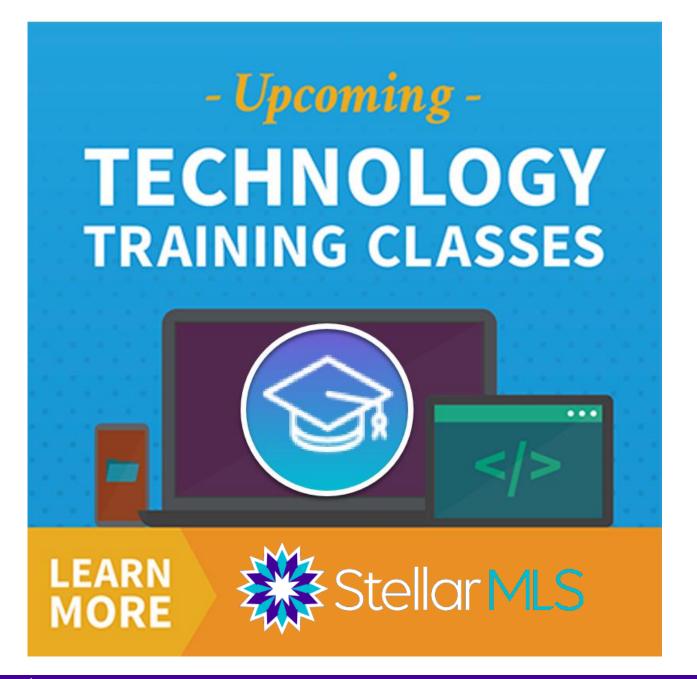

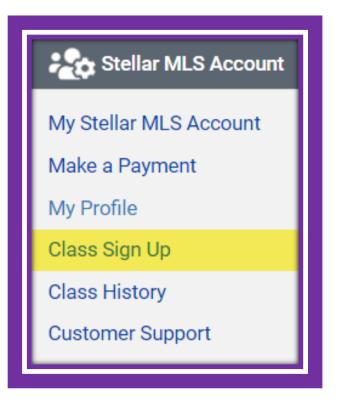